تنقر مرتین على أيقونة الإتصال بالإنترنت التي تظھر في الزاوية من شريط المھام ثم اذھب الى خصائص ثم عنوان IP الوكیل و ھذا ھو عنوان IP لجھازك.

منفذ TCP: لا تغیر فیه شیئا.

تحت الاتصالات:

أمام محدد بــ: حدد عدد الأشخاص المسموح لھم بالولوج و التحمیل من موقعك.

مھلة الإتصال: لا تغیر فیه شیئا.

ضع إشارة أمام تمكین تسجیل الدخول إذا أردت الحصول على معلومات تفصیلیة عمن دخل الى موقعك و ماذا فعل بالضبط.

عند الضغط على " جلسات العمل الحالیة تستطیع التعرف على عناوين IP للأشخاص المتصلین أو الداخلین الى مزود FTP في جھازك.

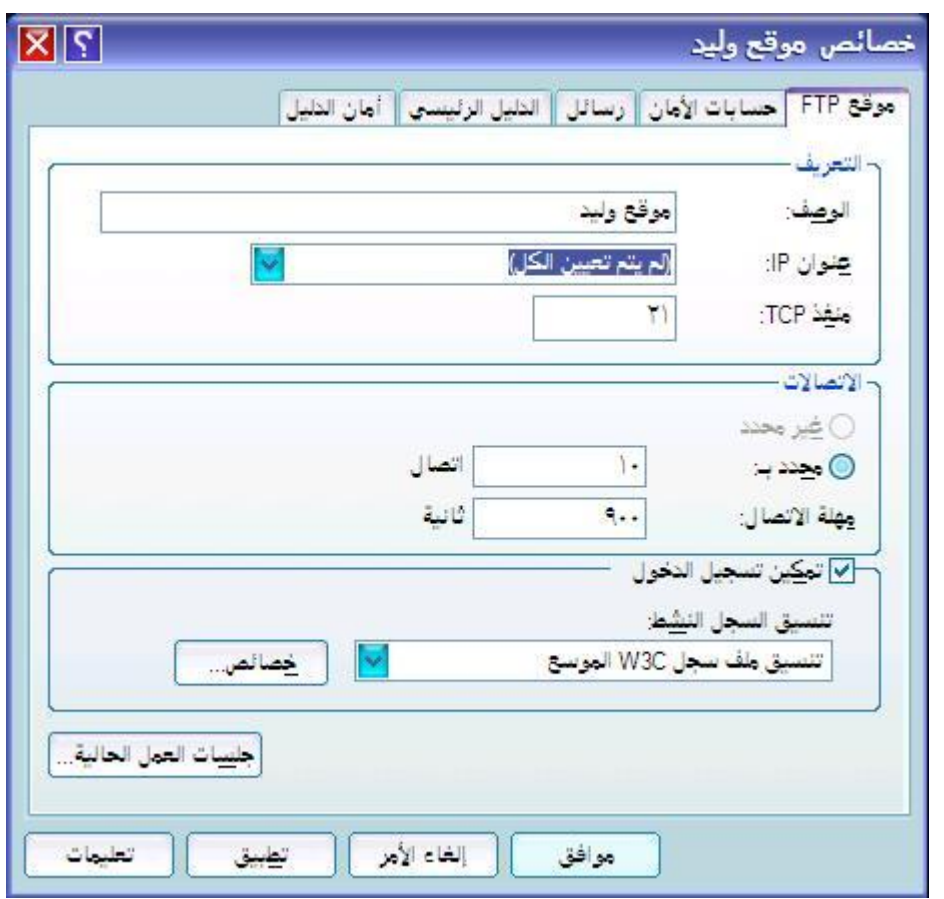

ثانیا: تبويب حسابات الأمان و يفضل عدم تغییر إعداداتھا.

ثالثا : تبويب رسائل:تكتب فیه أي رسائل أو تنبیھات للزوار.

34